## **Mapping custom Fields with QBO**

Last Modified on 12/05/2022 11:42 am EST

## **Overview:**

How to sync the custom field data from Order Time to QuickBooks Online using the Accounting Integration Configurator.

## **Solution:**

To get the data from the custom fields to sync into QuickBooks Online Order Time will need a place to put that data. In QuickBooks Online you have to create custom fields. When creating the custom field the type must be set to "Transaction".

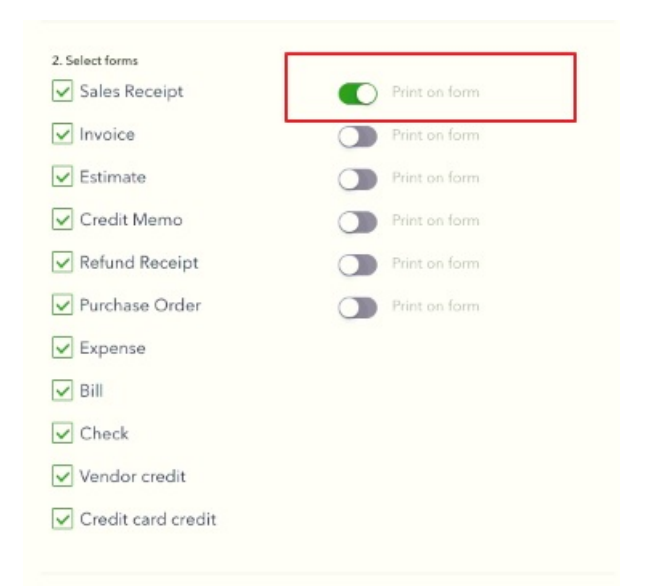

## **A custom field will be available for mapping only if:**

- 1. It is the first 3 String-based custom field configured in QuickBooks Online Advanced.
- 2. It is enabled to all Sales forms (such as Sales Receipt, Invoice, Estimate, Credit Memo, Refund Receipt) or all Purchase forms.

**If you have any fields that are still not mapping properly, check out this article for more info.**

**[https://help.developer.intuit.com/s/article/API-response-not](https://help.developer.intuit.com/s/article/API-response-not-showing-existing-custom-field)showing-existing-custom-field**

After the Custom Fields are set up in both Order Time and QuickBooks they must be mapped in the **[Accounting](https://help.ordertime.com/help/accounting-integration-settings) Integration** configuration.

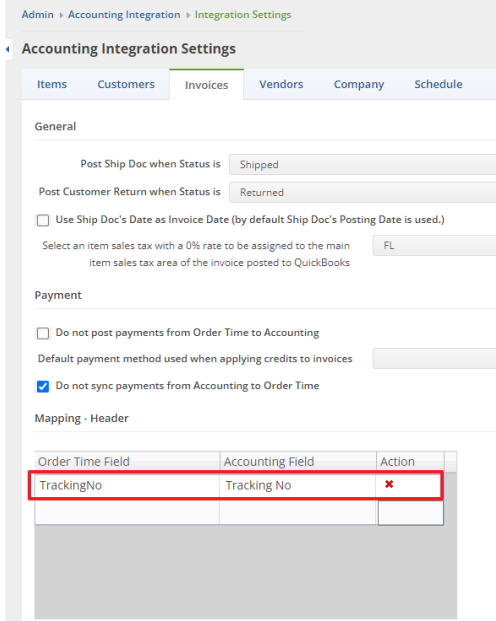

There is a limit to 3 custom fields that can be mapped to QuickBooks Online. If you have more than 3 custom fields in QuickBooks Online and are trying to sync the custom fields you will need to contact the Order Time support team at: support@ordertime.com